### Business Directory

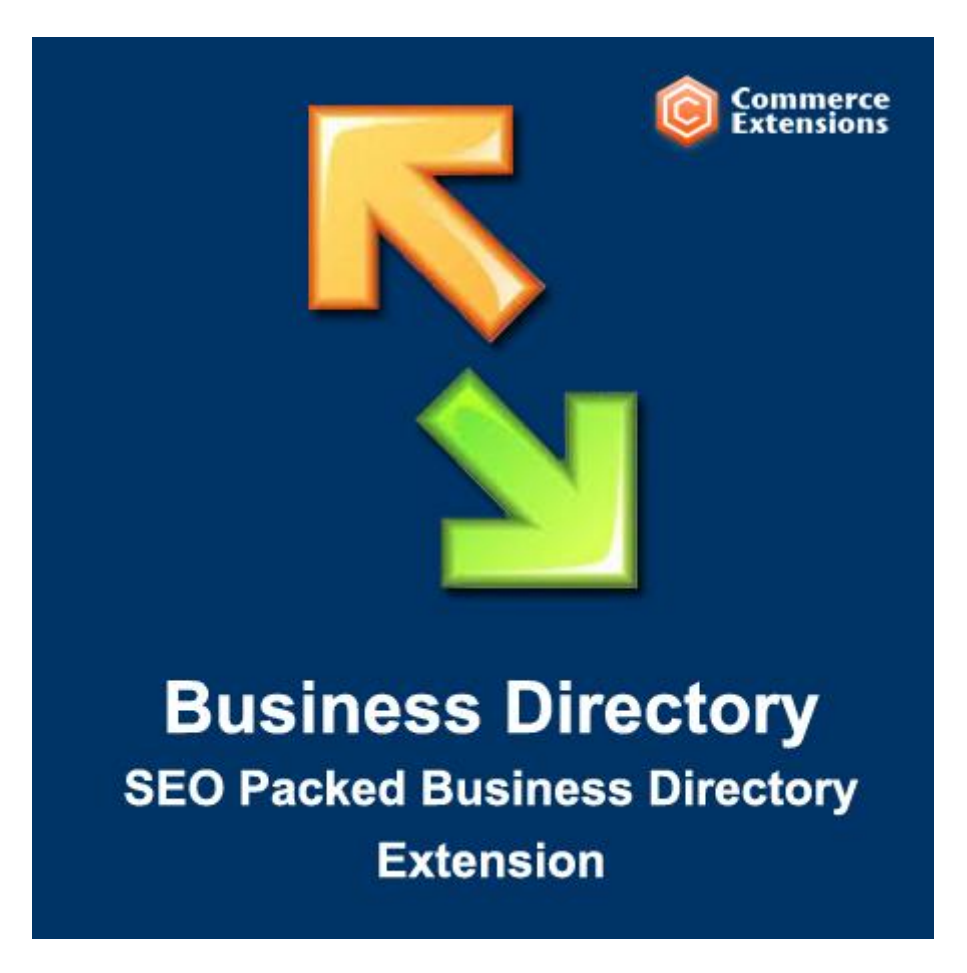

### User Guide

### Important Notice

CommerceExtensions reserves the right to make corrections, modifications, enhancements, improvements, and other changes to its products and services at any time and to discontinue any product or service without notice.

Customers should obtain the latest relevant information before placing orders and should verify that such information is current and complete. All products are sold subject to CommerceExtensions terms and conditions of sale supplied at the time of order acknowledgment.

CommerceExtensions warrants performance of its products to the specifications applicable at the time of sale in accordance with CommerceExtensions standard warranty. Testing and other quality control techniques are used to the extent CommerceExtensions deems necessary to support this warranty. Except where mandated by government requirements, testing of all parameters of each product is not necessarily performed.

CommerceExtensions assumes no liability for applications assistance or customer product design. Customers are responsible for their products and applications using CommerceExtensions components. To minimize the risks associated with customer products and applications, customers should provide adequate design and operating safeguards.

CommerceExtensions does not warrant or represent that any license, either express or implied, is granted under any CommerceExtensions patent right, copyright, mask work right, or other CommerceExtensions intellectual property rights relating to any combination, machine, or process in which CommerceExtensions products or services are used. Information published by CommerceExtensions regarding third-party products or services does not constitute a license from CommerceExtensions to use such products or services or a warranty or endorsement thereof. Use of such information may require a license from a third party under the patents or other intellectual property of the third party, or a license from CommerceExtensions under the patents or other intellectual property of CommerceExtensions.

Resale of CommerceExtensions products or services with statements different from or beyond the parameters stated by CommerceExtensions for that product or service voids all express and any implied warranties for the associated CommerceExtensions product or service and is an unfair and deceptive business practice.

CommerceExtensions is not responsible or liable for any such statements. All company and brand products and service names are trademarks or registered trademarks of their respective holders.

# Table of Contents

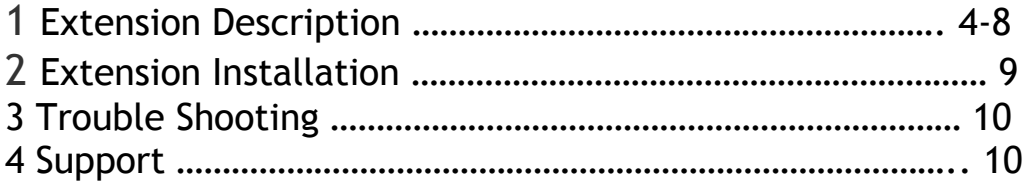

### Extension Overview

This extension was something I had built for myself. It was built at the request and under the supervision of one of the best SEO firms in the country and it is absolutely loaded with the SEO enhancing features you need to start bringing in more and more traffic! Although we want you to play with the Frontend and Backend demos shown at the bottom of this description, we invite you to see a full, live implementation of this extension at <http://www.lightsnholsters.com/gun-shops/>

There is really so much packed into this directory extension and whatever your purposes are, the possibilities are endless!

#### **Directory Features**

- Create as many directories as you wish. You can have one for lawyers, for sneaker stores, for car dealerships, etc. Whatever and however many you want.
- Each directory will have it's own unique URL, chosen by you.
- Each directory can have an infinite number of listings.
- Each directory can be enabled/disabled for specific stores.
- Each directory is individually configurable. You can have completely different config options for each directory.
- Each directory has it's own design options just as a CMS page does.
- For those that code their own websites, each directory has a general XML handle and a specific XML handle for local.xml so that if a specific listing needs to be configured differently, it's very easy to do so.
- Each directory can have up to 2,000,000 characters of text to display.
- You can choose to display special or preferred listings in a "Featured Listing" in a block in either the right or left column.
- You can export your full directory to a CSV for backup / reimport purposes.
- You can choose whether or not to allow users to "Claim This Profile".
- You can choose whether or not to allow users to create a new profile.
- If you choose to allow users to "Create/Claim/Update" profiles, the new or updated listing data will go into a queue for you to review and approve before setting the new listing or changes live. For listings that a user claims or

updates, you will be able to see and compare the changes they made before setting the changes live.

 When searching using the "search by name" box, autocomplete is implemented showing a menu of matching listings.

#### **Listing Features**

- Listings will be displayed in a list in the same manner that products are. They can be clicked on to view a listing's individual profile page.
- Listings can display a business' logo, contact info, social networking pages, and website url.
- In the list, you can display 255 characters of text about a listing.
- On the listing's profile page, you can display up to 2,000,000 characters of text.
- For those that code their own websites, each listing has a special xml handle for local.xml so that if a specific listing needs to be configured differently, it's very easy to do so.

#### **Directory Mapping & Geocoding**

- **Built in Google Map** showing pins for each listing currently on the page.
- **Geospatial Search!** On the directory is a location search box. When you enter terms and search by location, the extension communicates with Google and Bing Maps to get latitude and longitude for the location you are searching. You will then be presented with listings in distance order from the location you searched. You can type any terms just as you would on google, something as simple as Mount Rushmore or 90210 or 123 Main St Anytown, TX.
- Listings are shown in distance order from the user's location. The extension takes the user's IP address to get their general location and determine the order in which to show listings.
- **You can geocode(that is, get the latitude and longitude) for each listing** when importing a CSV with listings, manually creating a listing, or by checking boxes in the admin grid.
- The extension makes use of **FREE versions of both Google Maps and Bing Maps geocoding services** to obtain the latitude and longitude of your listings anywhere in the world. (requires you to obtain free API keys, links to get the keys are included).
- You can choose to display distances in either miles or kilometers.
- You can easily adjust the map size to suit your site's column width through the admin options.

#### **Business Directory Packed with SEO Features!**

- You can allow users to filter by any or all of the following: Country, State, City, Zip.
- The directory was designed to make sure that you are not creating and using duplicate content. This is made possible through a special tagging system we created that can be seen in the examples below.
- **Directory Pages:**
	- o **Each filtered page can have dyanmic Title Tags** in this format: Lawyers in [[listing\_city]], [[listing\_state]] & [[listing\_city]] Lawyers. On page, this example would translate to: Lawyers in Detroit, Michigan & Detroit Lawyers - Yourstorenamehere.
	- o **Each filtered page can have dyanmic H1 Tags** in this format: Lawyers in [[listing\_state]] & [[listing\_state]] Lawyers
	- o **Each filtered page can have a dyanmic list label** in this format: View All Lawyers in [[filter\_option]]
	- o **Each filtered page can have dynamic on-page text content** in the same format shown above.
	- o **Each filtered page can have a dynamic meta description** in the same format shown above.
	- o **Each filtered page can have dynamic meta keywords** in the same format shown above.
	- $\circ$  On the clickable links for the location filters, you can add your own dynamic link titles in this format: View All Lawyers in [[filter\_option]]
	- $\circ$  For pages filtered by State, you can either use a dynamic template as shown above or you can create your own fully unique text for each state in your directory.
- For the location filters, you can choose, for example, how many cities to present for your users to filter by. If a state has 500 cities, you may only want to display the names of 50 cities. Staying with the example of filtering listings by city, if you were to limit the number of city filters to show, the 50 cities appearing most in your directory would be shown in order to make sure you are showing the most useful city filters.
- **Profile Pages:**
- o **Each listing profile page can have dynamic title tags** in this format: [[listing\_name]]: Lawyer in [[listing\_city]], [[listing\_state]] -[[store\_name]]
- o **Each listing profile page can have a dynamic meta description.**
- o **Each listing profile page can have dynamic meta keywords.**
- $\circ$  Upon importing a CSV or manually creating a listing, the business' name will be converted into a url. You can select an option to append the location info to the URL, which can be especially helpful if you are trying to rank for a certain location and it also helps you avoid creating duplicate URLs for businesses that have the same name.

For example, if there was a business named "Shawn's Sneaker Shop", you could choose to have the URL automatically created as "shawnssneaker-shop"(without location info) or "shawns-sneaker-shop-chicagoil"(with location info). Of course, you can also manually create the URLs but its much more efficient to let the extension do it for you.

- o When URLs are automatically created for you, the 's (apostrophe "s") is handled properly for you. As in the example above, "Shawn's Sneaker Shop" would become "shawns-sneaker-shop". Notice how the apostrophe is treated.
- **Links & Backlinks**
	- o There are **NO OUTBOUND LINKS** in this directory so you don't lose any of your own link juice! Read on...

When you add links to a listing that lead to a business' website or social networking pages, yes, you will be taken to the appropriate destination. **What users and search engines never know is this**: any links that point to urls outside of the directory first have a rel="nofollow" set on them. However, the link points to another page on your website that has the robots set to NOINDEX, NOFOLLOW. From this noindex, nofollow page, you are then redirected to the intended URL destination.

**This all takes place behind the scenes** and your users never know. Handling outbound links in this manner enables you to make sure that Google/Yahoo/Bing never see any outbound links from your site while

still providing your users with a way to go to a specific business' website or social networking page.

- o Anytime someone creates or claims a listing in your directory, they will be given the option to become a "Featured Listing" for free. However, there is a catch! They cannot become "Featured", which means displaying their listing in the special box to the right, displaying their business logo, and displaying links to their social networking pages without providing you with a backlink. **That's right, the price to become a "Featured Listing" is a mimimum of 1 backlink to your site from their site!**
- **Google Rich Snippets**
	- o **Each page of the directory and the listing profile pages are equipped with Google Rich Snippets code**.
	- $\circ$  You can choose whether or not to enable Google Rich Snippets for the directory list itself and also for the listing profile pages.
	- $\circ$  You can choose what type of rich snippet schema to use. For example: http://schema.org/LocalBusiness

### Extension Installation

- 1. Disable your Cache and log out from Magento Admin panel if you are logged in
- 2. Unpack the contents of the zip file purchased and VIA ftp and upload the app folder to your magento install root. The Core module must be installed first. Both the Core module and Business Directory module are included in the zip file.
- 3. Log into Magento Admin Panel.
- 4. Refresh your cache if necessary.
- 5. Go to System > Configuration > Business Directory, where the config options reside.
- 6. In the first panel, titled "Search API", follow the links to obtain your API keys. They are free at the time of writing this instruction set and are necessary for the directory to properly utilize the location-based features.
- 7. You may need to refresh your cache after setting up your config options.
- 8. Go to CMS > Business Directories > Active Directories and start setting up your first directory.
- 9. If you want to upload your listings, a sample CSV is included but you can also create one listing manually and then click the Export CSV button that resides above the listing grid. That file will serve as your template.

# Troubleshooting

**I am attempting to upload a large CSV full of listings to the directory, but I keep getting redirected to the dashboard. What should I do?**

This is happening because post\_max\_size and/or upload\_max\_size settings on your server need to be adjusted to fit your csv, or you need to break your csv into multiple files. These settings are located in your htaccess or php.ini file, depending on your server's setup.

## Support

CommerceExtensions offers FREE 1hr of support and 1 year of updates for all extensions.

If you need support related to CommerceExtensions extension usage, feel free to contact me at scottbolasevich@gmail.com